# **NONROAD2005**

1

# **NONROAD2005** Training

Craig Harvey, US EPA, OTAQ

15<sup>th</sup> Annual Emission Inventory Conference New Orleans, Louisiana 15 May 2006

# Logistics

- → Hours: 1:30 PM 5:00 PM
- → One break
- Please turn off or set pagers and cell phones on vibrate
- → If you need to talk on your cell phone, please leave the room.

3

# **Training Support**

- → NONROAD Model Team:
  - Craig Harvey
  - Penny Carey
  - Larry Landman
- And on nonroad NMIM issues:
  - Harvey Michaels
- → Web
  - http://www.epa.gov/otaq/nonrdmdl.htm
- → Email
  - nonroad@epa.gov

# **Course Objectives**

- → Overview of NONROAD2005
  - versus NMIM and NR2004
- → Running NONROAD from the GUI
- Creating output summaries with the reporting utility
- → Viewing and post-processing raw output
- Modifying inputs
- → Using new features of NONROAD2005
- → Deciding whether to use NONROAD vs NMIM

5

# Other topics, as time permits:

- → Using Daily Temperature & RVP inputs
- → Getting & using "By-Model-Year" output
- → BATch (multiple) model runs
- → Site-specific inventories
- → Growth and Technology Year inputs
- → Creating your own Access queries

# **Topics You Care About?**

- → What modeling challenges do you face?
- → What is the most creative thing you've done (or tried to do) using NONROAD?
- What would you love to be able to model that you can't?
- → etc.

7

# **Logisitics (cont.)**

- → For the hands-on exercises, I'll explain how to do it while I do it, then you do it, asking questions as needed.
  - > So pay attention rather than typing along.
  - Work together you'll learn more.
  - If you finish an exercise, please help others who are having trouble.
  - > Ask questions if you get stuck.

# **Expected Preparation**

- → NONROAD2005 software installed
- → Basic familiarity with the Windows operating system
  - Browsing folder structure with Windows Explorer
- → How to use Notepad or another text editor
- → How to open Excel or other spreadsheet

9

# **Questions**

- → Feel free to ask at any time -- if you are confused, so are other people
- → The answer may be
  - I'll cover that later
  - I don't know
  - > I'll provide an answer later by email
  - Out of the scope

# **Miscellaneous**

- → We won't be able to cover everything
- Apologies to the most experienced for going too slowly, and to novices for possibly going too quickly
- → Students are from States, EPA, RPOs, MPOs, cities, consulting firms, industry, etc.
- → I'll be here only through Tuesday morning

11

## **Course Materials**

#### → Handouts

- These slides
- NONROAD2005 Update Chronology

#### → Documentation on install disk or download

- NONROAD2005 User's Guide
- NONROAD Model Technical Reports (NR-001 – NR-015)

# What is NONROAD2005

# Final version of nonroad equipment inventory model

- Generates inventory estimates for
  - ✓ All off-highway mobile equipment & recreational vehicles
  - ✓ Except locomotive, commercial marine, and aircraft
- Several draft versions issued since 1998, last was 2004
- Changes since NONROAD2004 are in later slide

13

# **NONROAD Model Overview**

- → Stand Alone (No User Data Necessary)
- Differentiated by Equipment Type and Other Characteristics
- → HC, CO, NO<sub>x</sub>, PM, SO<sub>2</sub>, CO<sub>2</sub>
- → Equip Population & Fuel Consumption

- → Past, Present, and Future Years
  - **1970 2050**
- → Temporal Allocation
  - > Annual, Seasonal, Monthly, Typical Day
- → Geographic Allocation
  - US, State, County

15

# **NONROAD Model Overview**

- → Graphical User Interface ("GUI", Visual Basic)
  - Scenario definition
- → Core Model (Fortran)
  - Calculations
  - > Generates raw output (.OUT file)
- → Reporting Utility (Microsoft Access)
  - Output summaries

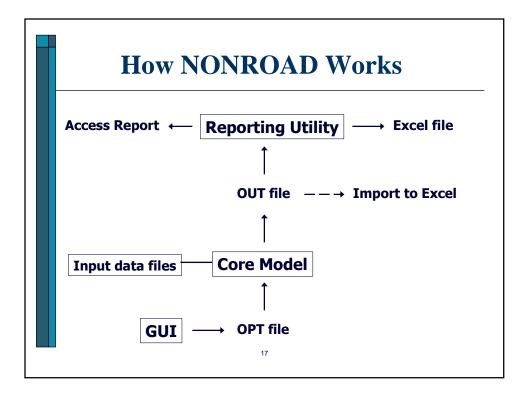

#### Input Options

- Evaluation Year
- Temporal Period (Year, Season, Month, Weekday, Weekend day)
- Geographic Area (National, State, County)
- > Equipment Types (by fuel type, Hp, SCC)
- > Fuel Characteristics (RVP, sulfur, oxygen)
- > Temperature (min, max, avg)

#### **> Output Options**

- > From Core Model
  - ✓ ASCII File (.OUT comma separated text)
- From Reporting Utility (Access not required)
  - ✓ Pre-formatted MS Access Reports
  - ✓ Access database tables (NIF 3)
  - ✓ Excel Spreadsheet

19

# **NONROAD Model Overview**

#### → Pre-Formatted Inventory Reports

- Tons by County
- > Tons by Source Category
- > Tons by Equipment type & SCC
- > Tons By Horsepower range

#### Emission Factor Reports

- > Grams per Day by SCC (& Hp)
- Grams per Operating Hour by SCC (& Hp)
- Grams per Hp-Hour by SCC (& Hp), exhaust only

#### **Exhaust Emissions Calculation**

 $I = EF \cdot DF \cdot Act \cdot LF \cdot RP \cdot Pop$ 

I = Exhaust Emissions Inventory (ton/year)

EF = Emission Factor (g/hp-hr)

DF = Deterioration Factor

Act = Activity (hours/year)

LF = Load Factor

RP = average rated power (hp)

Pop = Equipment population (units)

21

## **NONROAD versus NMIM**

#### What NMIM does that NONROAD does not:

- Multiple county-specific temperature & fuel properties in a single run
- Full fleet-specific retrofit modeling
- > Ammonia (NH<sub>3</sub>) and Toxics (HAPS)
- Distributed processing (multiple computers)
- National county-level inventories for the National Emission Inventory (NEI) and AQ modeling

#### **NONROAD** versus **NMIM**

#### What NONROAD does that NMIM does not:

- Equipment population & fuel consumption output\*
- Detailed output by specific evap pollutant\*
- Seasonal, annual, or typical day outputs
   (but you can post-process to get most of these)
- Inventory years prior to 1999
- Daily temperature inputs.
  - \* (unless run NMIM from DOS and ask for OUT file)

23

### **NONROAD2005**

#### → Changes from NONROAD2004

- Added evap categories: tank permeation, hose permeation, running loss, and hot soak
- Enhanced output: Load Factor & Avg Hp
- Revised diurnal methodology and estimates
- Includes Rec/Large SI rule evap controls
- Updated scrappage/age distribution
- Updated state and county allocations
- Daily inputs for temp and RVP at national/state level
- Adds Puerto Rico and the Virgin Islands
- Added report options (especially Emission Factors)
- Added diesel retrofit modeling capability

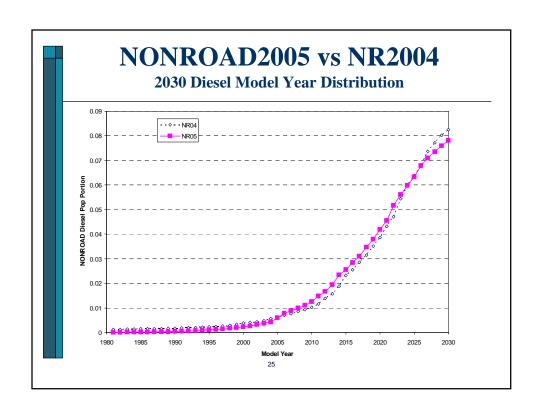

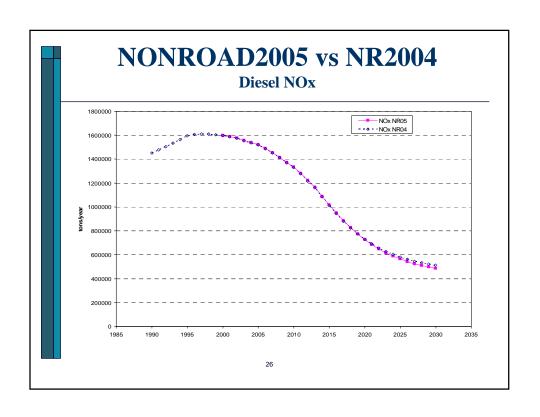

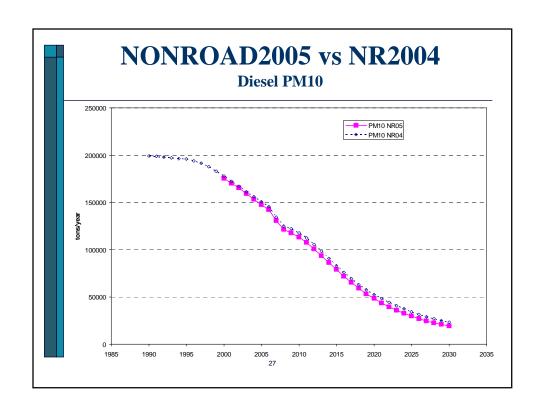

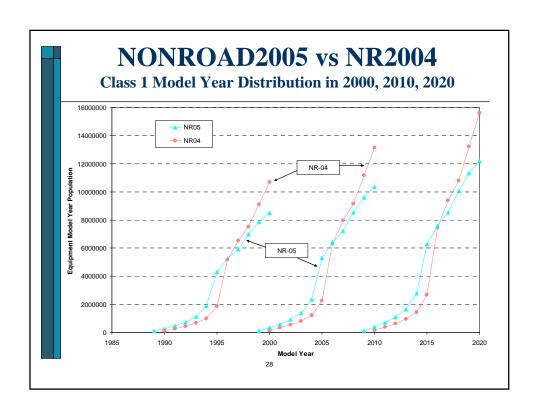

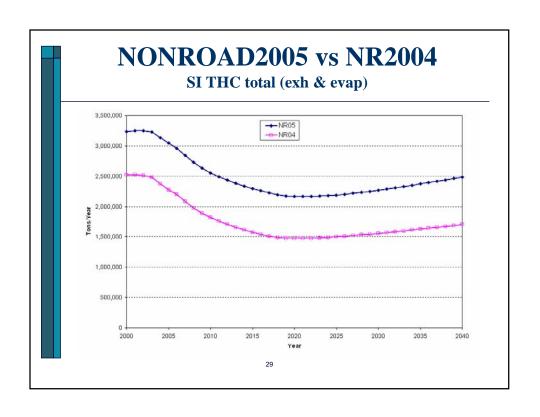

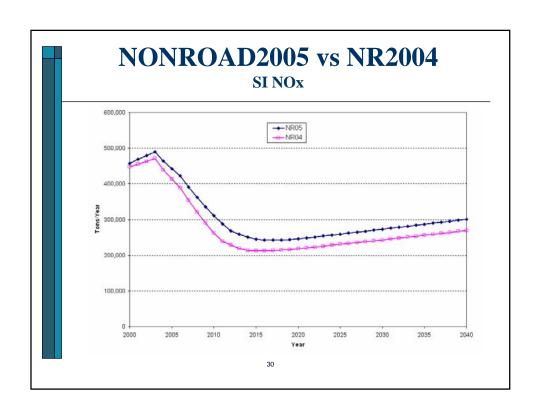

# **Future Changes**

- → Update per future rulemakings (e.g., likely small gasoline engines and recreational marine, final rule in 2007?)
- → Transition to MOVES ( draft in 2007/2008? )

31

# **Questions?**

... on what NONROAD2005 is, or changes since NONROAD2004 ?

# **Hands-on Exercises**

33

# **Configuring NONROAD**

# → Relevant files & directory structure:

- > nr-gui.ini
- template.opt (note use of relative file paths)

```
c:\nonroad
\data
\activity
\allocate
\daily
\detfac
\emsfac
\retrofit
\season
\tech
\outputs
\reports
```

# Exercise 1: Use GUI to Run NONROAD with default data

- → Open GUI (nrgui.exe)
- → Save as... nrtest1.opt (suggest in outputs folder)
- → Scenario => Options, Period, Region, Sources (make any desired changes)
- → Model => Run with nrtest1.opt

35

## **Post-run checks**

- → If DOS window is still open, look at it for errors and warnings.
- → Open MSG file to check for errors and warnings
- Can open OUT file in text editor to check for desired counties, SCCs, pollutants

# **Exercise 2: Use Reporting Utility to Generate Reports**

- → From GUI select Model => Reports
- → In Reporting Utility select
  - Data => Re-attach tables (only needed after install)
  - Data => Import data
  - Give brief description such as location, year, & scenario designation (e.g., "Base")
- → Select Reports => Emission Totals by SCC
  - Select Run, Pollutants, Fuel, HC & PM types
  - Run
  - File => Export to Excel

37

# **Exercise 3: Postprocessing with Excel**

- → Open Excel (or other spreadsheet software)
- → Select File => Open...
  - c:\nonroad\outputs\nrtest1.out
  - > Delimited: comma (only)
- Scroll to bottom and add a Totals line
  - = sum() select lastcell up to firstcell.

# **Exercise 4: Export to NIF3**

- → In Reporting Utility...
- → Select Data => Export NIF File
- → Choose available simulation to export
- → Fill in contact info and any notes (See sample on next slide)
- → Click Export button

39

# **Exercise 4: Export to NIF3**

- → Save as niftest1.mdb (Access MDB file)
- > Click Open button, which saves the file
- Double-click on niftest1.mdb, which should open MS-Access
- Look at database tables

4

# **Exercise 5: Modify Input Data**

#### → Inputs you might modify

- Equipment population (\*.pop)
- Activity (activity.dat)
- Geographic allocation (\*.alo)
- Temporal allocation (season.dat)
- Growth at state level (\*.grw)

#### → We recommend not changing

- Emission Factors (\*.emf)
- Deterioration Factors (\*.det)
- Useful life and scrappage (\*.pop)

# **Exercise 5: Modify Input Data**

#### Working with ASCII data files

- Use Text Editor (e.g., Notepad) not word processor
- Must be in proper space-delimited vertical columns
- If display font option, use Courier or Courier New
- No word wrap
- Use spaces not tabs
- > Refer to column descriptions near top of each file
- Actual data is inside "packets" /POPULATION/

... data ... /END/

Anything outside of packet is just a comment

43

# **Exercise 5: Modify Input Data**

#### Saving from Excel spreadsheet

- Save As... Formatted Text (Space delimited)(\*.prn)
- Column widths & font sizes must be set to yield text in correct columns
- Setting this up can be tedious trial & error
- Can request sample XLS files from EPA
- No guarantee that settings will work right on different systems, due to effects of:
  - ✓ Desktop display settings
  - ✓ Fonts
  - ✓ Print driver
  - ✓ etc.

45

# **Exercise 6: Running from DOS**

- Why run from the Command line? (DOS window)
  - Run BATch file (multiple model runs)
  - Can send screen output to a file c:\nonroad>nonroad.exe template.opt >outputs\screenout.txt
  - Verify that core model works if having problems running from GUI

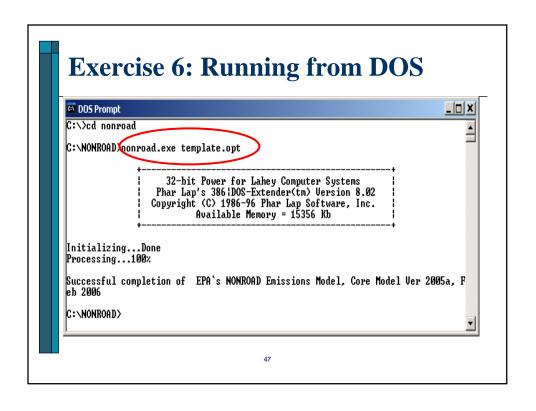

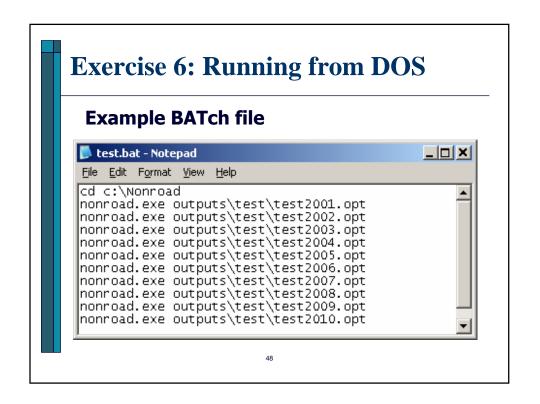

# **Ongoing Support**

- → Web
  - http://www.epa.gov/otaq/nonrdmdl.htm
- → Email
  - nonroad@epa.gov